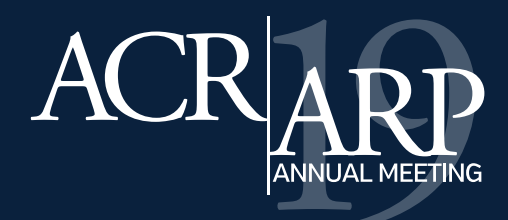

The ACR/ARP Annual Meeting has a lot to offer—let us help you maximize your educational experience before, during, and after the meeting.

# **Navigate the Meeting**

**n** Download the **[Annual Meeting App](https://www.acrdailynewslive.org/mobile-app/)** from the App Store or Google Play to build your on-the-go schedule and access syllabi.

□ To access syllabi, enter one-time password: **ACR2019** 

*ST-HAVE* 

- **n** The **[Session Tracker](https://www.rheumatology.org/Portals/0/Files/Annual-Meeting-Session-Tracker-2019.pdf)** is a helpful tool for planning your schedule and keeping track of the sessions you attend. Pick up your copy at Registration (Building B, Level 4).
- **N** Visit **[ACRAbstracts.org](https://acrabstracts.org/)** to search for full-text abstracts by keyword, presenting author, or abstract number.
- **N** Visit **[rheumatology.org](https://www.rheumatology.org/Annual-Meeting/Resources)** to view important information on faculty disclosures, commercial supporters, and education policies.

### **ACR Beyond**

As a special bonus, meeting attendees\* get complimentary access to our online education experience, ACR Beyond. Access begins **Nov. 9**.

*\*Requires full meeting or Review Course registration.*

### *What's Included*

### **2019 Annual Meeting registrants:**

- **n 12-month ACR Beyond On-Demand Subscription:** Includes access to our entire video content library plus exclusive early access to #ACR19 recorded sessions
- **n ACR Beyond LIVE** access to all [#ACR19 scientific sessions](https://www.rheumatology.org/Portals/0/Files/Annual-Meeting-ACR-Beyond-Live.pdf) streaming in real time

### **2019 Review Course only registrants:**

- **n 30-day ACR Beyond On-Demand Subscription:** Includes access to our video content library of previously recorded sessions from past meetings
- **n ACR Beyond LIVE** access to #ACR19 Review Course LIVE session streaming in real time

#### **How to get it:**

- **N** Visit **[myacrbeyond.org](https://my.rheumatology.org/NC__Login?startURL=%2Fmy_educational_activities)** and login with your rheumatology.org username and password
- **n** Find **ACR Beyond Attendee Benefit** in your Educational Activities
- **n Click Activity** below ACR Beyond Attendee Benefit
- Sit back, relax, and enjoy ACR Beyond!

#### *Note: All #ACR19 recorded sessions will be available to view within 48 hours following the Annual Meeting.*

Trouble logging in? Select **Forgot your password?** on the login page and follow the prompts. When finished, simply follow the instructions above.

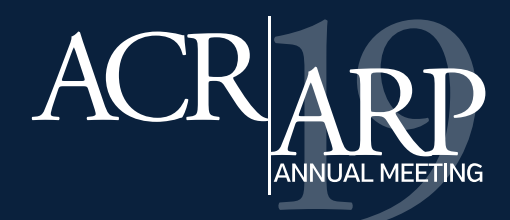

# **#ACR19 Extras**

The ACR has partnered with rheumatology content experts and medical education organizations to offer Annual Meeting attendees extended learning opportunities after the meeting.

#### *Note: Find #ACR19 Extras when you visit ACR Beyond online.*

- **E-Posters–**Access all-new pediatric, late-breaking, and patient e-posters beginning Nov. 10. If you would like to claim CME/MOC for the E-Posters, select the CME/MOC option displayed on the #ACR19 Extras page in ACR Beyond.
- **n Spotlight Slide Decks-**Beginning Nov. 13, access slide decks featuring abstracts on RA, SLE, and spondyloarthropathies. Patient update and late-breaking abstracts will be available on Dec. 9.
- **Education Partner Program–**The ACR has partnered with Infomedica and CME Outfitters to bring you highlights from the Annual Meeting. These programs will be available in mid-December.

# **Claiming CME/MOC**

Annual Meeting attendees can earn up to 53.25 CME credits/MOC points. CME credits must be claimed within one year of the meeting, and MOC points must be claimed by Dec. 31, 2019.

Credit claiming has been enhanced this year to allow you to claim for the entire Annual Meeting, rather than entering your credits for individual sessions. **Use the Annual Meeting App or Session Tracker to keep track of the sessions you attend and claim your total CME/MOC AFTER the meeting.**

#### **How to claim CME (beginning Nov. 8):**

- **N** Visit **my.rheumatology.org/my** educational activities and login
- **n Under your Active Educational Activities**, locate **2019 ACR/ARP Annual Meeting** and click **Claim Credit**
- **n** Enter the amount of credit you wish to claim, commensurate with your participation

#### **How to claim MOC:**

- **n** After following the steps above to claim CME, you will be asked if you wish to claim MOC. ABIM diplomates can click **Yes**, verify their ABIM number and date of birth, then enter a reflective statement
- **n** After submitting your reflective statement, credits equal to the CME claimed will be sent to ABIM and should reflect on your ABIM account within 24-48 hours

After claiming credit, you can download a certificate of participation or CME or UEMS certificate. You can also download an event transcript, which is a fillable PDF you can use for your own records.

Visit **[rheumatology.org/Annual-Meeting/Program/CME-and-Disclosures](https://www.rheumatology.org/Annual-Meeting/Program/CME-and-Disclosures)** to learn more about claiming credit.